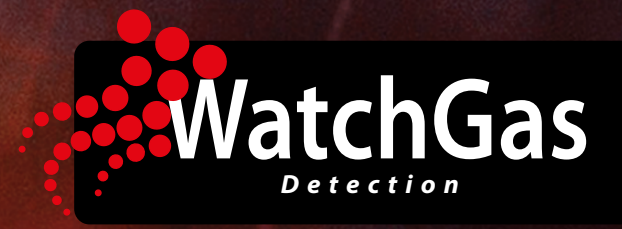

# **BENUTZERHANDBUCH**

# **PDM PRO CO2 Eingaswarngerät**

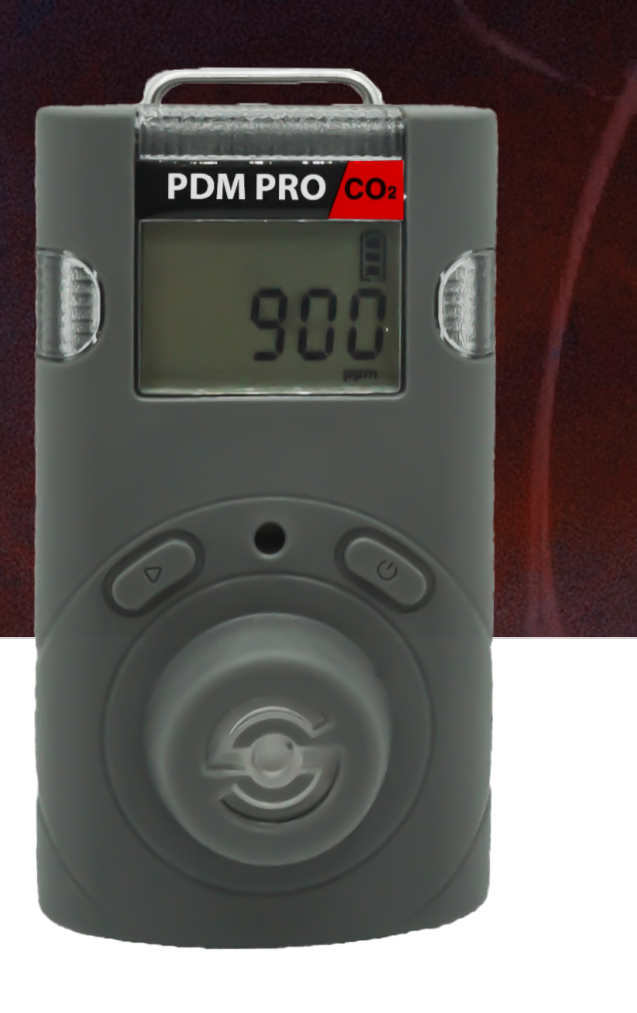

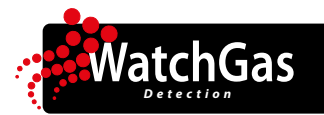

# **Inhalt**

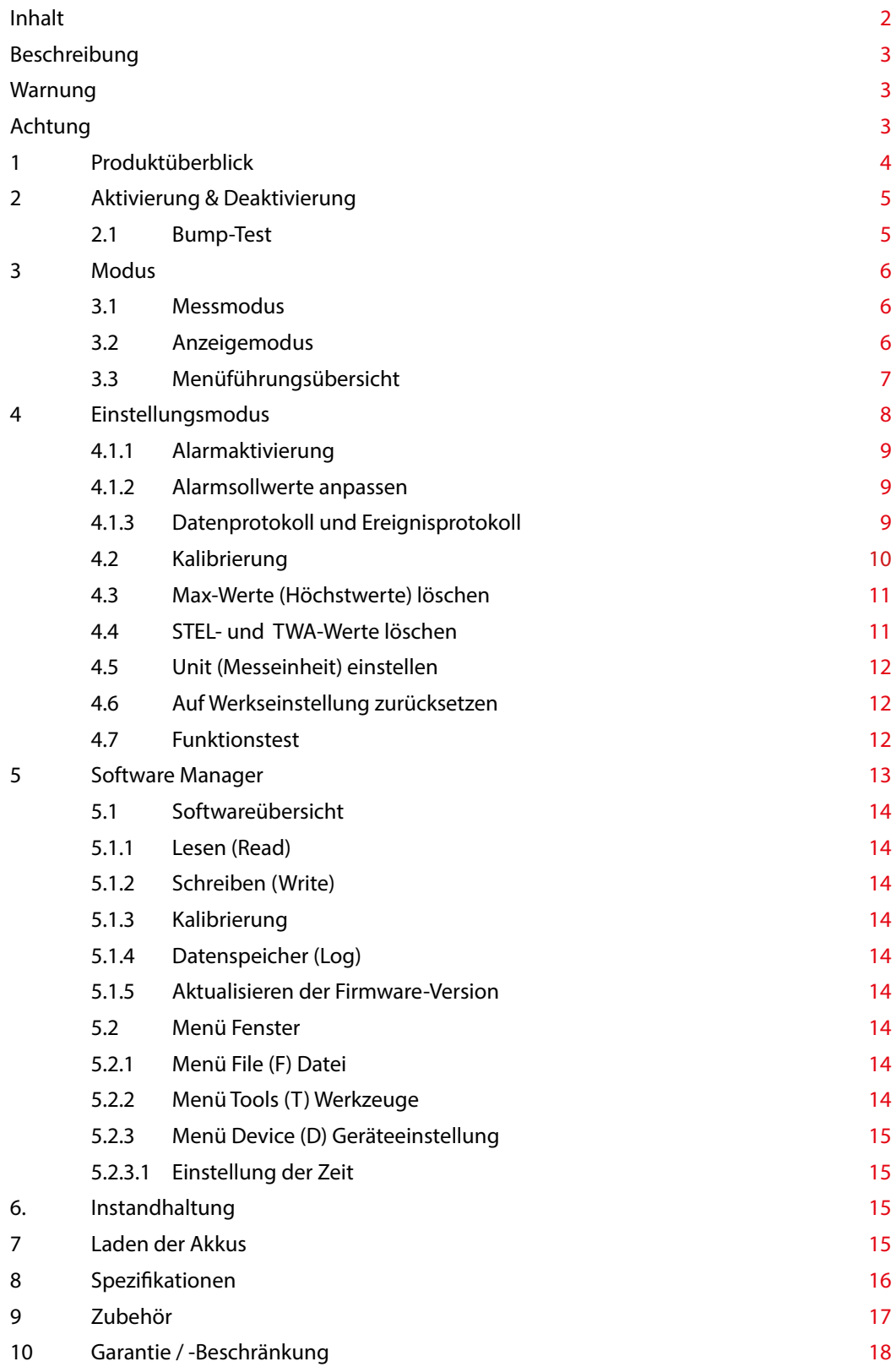

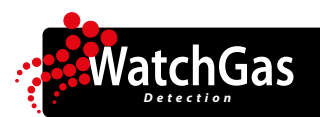

# **Beschreibung**

Das PDM PRO CO2 ist ein langlebiges Eingaswarngerät zur Erkennung von Kohlendioxid (CO2) in der Umgbung. Das PDM PRO CO2 ist nachhaltig, denn es können sowohl der Akku als auch der Sensor ausgetauscht werden. Ist das Gerät eingeschaltet dann überwacht es die Umgebungsluft kontinuierlich auf das Vorhandensein von CO2 und warnt den Benutzer mit LED-, Vibrations- und akustischen Alarmen vor einer potentiell unsicheren Umgebung. Nach dem Gebrauch kann das Gerät ausgeschaltet werden. Mit einer ausgezeichneten Akkulebensdauer von 14 Tagen und einer Aufladezeit von nur 100 Minuten bietet das PDM PRO CO2 große Flexibilität für jeden Anwender.

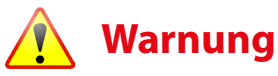

- Jeder unbefugte Versuch, das Produkt zu reparieren oder zu modifizieren, oder jede andere Ursache von Schäden, die außerhalb des Bereichs der beabsichtigten Verwendung liegt, einschließlich Schäden durch Feuer, Blitzschlag oder andere Gefahren, lässt die Garantie erlischen.
- Aktivieren Sie dieses Produkt nur, wenn Sensor, Sicht, Erkennung und akustische Abdeckung frei von Verunreinigungen wie Schmutz und Ablagerungen sind, die den Bereich blockieren könnten, in dem Gas erkannt werden soll.
- Reinigen und reiben Sie den LCD-Bildschirm der Produkte nicht mit einem trockenen Tuch oder Händen in einer gefährlichen Umgebung, um statische Elektrizität zu vermeiden.
- Führen Sie die Reinigung und Wartung der Produkte an frischer Luft durch, die frei von gefährlichen Gasen ist.
- Testen Sie die Reaktion des Sensors regelmäßig, indem Sie mit entsprechender Gaskonzentration den Alarm auslösen (Bump-Test).
- Testen Sie LED, Signalgeber und Vibration manuell.
- Wenn sich die Temperatur während der Verwendung des Gerätes stark ändert, kann der Anzeigewert der gemessenen Gaskonzentration plötzlich schwanken. Bitte benutzen Sie das Gerät, erst wieder nachdem sich der Gaskonzentrationswert stabilisiert hat.
- Starke Vibrationen oder Stöße am Gerät können zu plötzlichen Leseänderungen führen. Bitte verwenden Sie das Gerät, nachdem sich der Wert der Gaskonzentration stabilisiert hat. Ein starker Schlag/Stoß auf das Gerät kann zu Fehlfunktionen des Gerätes und / oder des Sensors führen.
- Der Alarmwert sollte basierend auf dem internationalen Standard eingestellt werden. Daher sollten Alarmwerte nur unter der Verantwortung und Genehmigung der Verwaltung der Baustelle geändert werden, auf der das Instrument verwendet wird.
- Verwenden Sie die PC-Kommunikation in einem sicheren Bereich, der frei von gefährlichen Gasen ist.
- Ersetzen Sie die Batterie und den Sensor in einer sauberen Umgebung, die frei von gefährlichen Gasen ist.
- Wenn die CO2-Konzentration 0 ppm erreicht, sollte die Kalibrierung durchgeführt werden.

# **Achtung**

- Lesen Sie das Handbuch sorgfältig durch, bevor Sie dieses Gerät in Betrieb nehmen.
- Dieses Gerät ist kein Analysegerät, sondern ein Gaswarngerät.
- Wenn die Kalibrierung und der Selbsttest kontinuierlich fehlschlagen, verwenden Sie das Gerät bitte nicht.
- Reinigen Sie die Alarmgeber mit einem weichen Tuch und verwenden Sie keine chemischen Substanzen zur Reinigung.

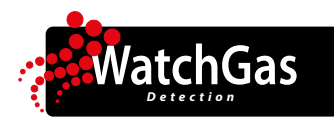

# **PDM PRO CO**2 Eingaswarngerät **Benutzerhandbuch**

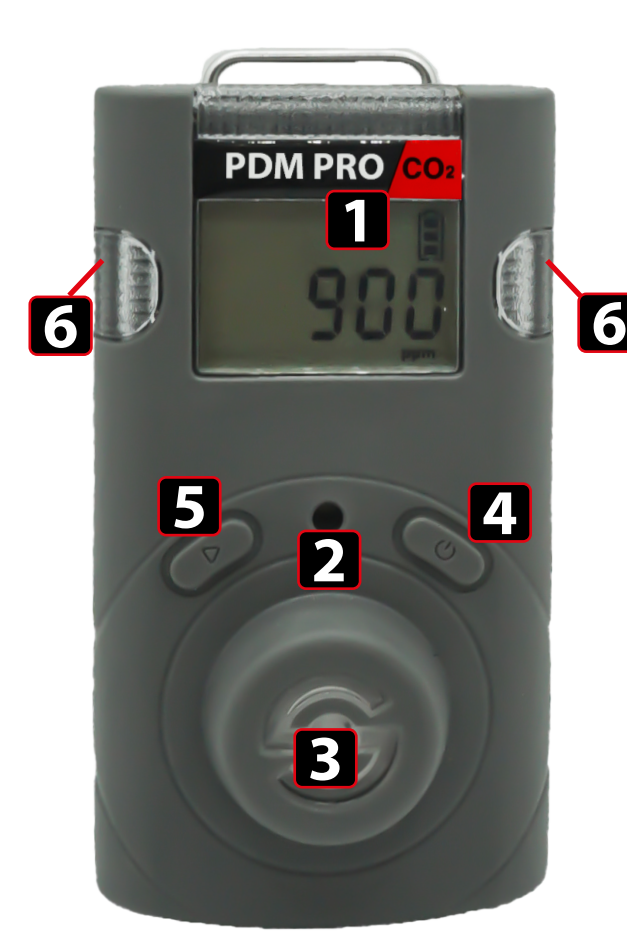

#### **1. Produktüberblick GERÄTE-KOMPONENTEN**

- **1.** LCD Bildschirm
- **2.** Buzzer / Sounder
- **3.** Sensoröffnung / Lufteinlass
- **4.** Ein- / Ausschalter
- **5.** Eingabetaste
- **6.** Alarm LEDs

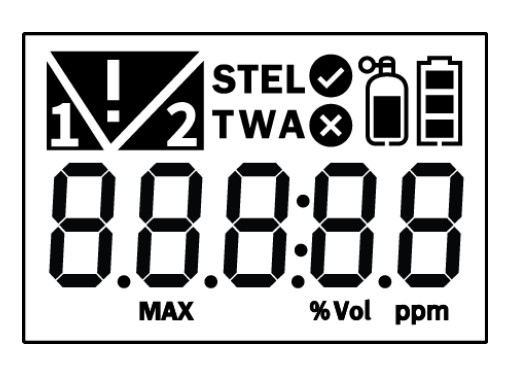

#### **DISPLAY-SYMBOLE**

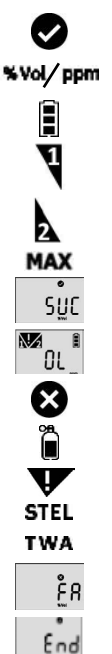

Kalibrierung/Einstellung erfolgreich

Messeinheit

Batterieanzeige Niedriger (Low) Alarm

Hoher (High) Alarm

gemessener Höchstwert

Successful = Erfolgreich

Over limit = Messbereichsüberschreitung

Fehler / Einstellungsfehler

Kalibrierung

Alarmbedingung Kurzzeitige Expositionsgrenze (15 Min.)

Langzeitige Expositionsgrenze (8 Std.)

Fail = fehlgeschlagen

Ende des Tests

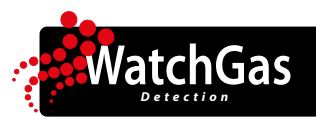

# **2. Aktivierung & Deaktivierung**

- 1. Aktivieren Sie das Gerät in einem ungefährlichen Bereich.
- 2. Halten Sie die Ein- / Aus-Taste ca. 2 Sekunden lang gedrückt, bis der Gastyp (CO2) angezeigt wird.
- 3. Bei der Aktivierung werden der Gastyp (CO2), die Firmware-Version im Display angezeigt und das Gerät führt einen Selbsttest durch.
- 4. Nach erfolgreichem Selbsttest erscheint ein Countdown (10 Sekunden)
- 5. Das Gerät zeigt die aktuelle CO2-Konzentration an.

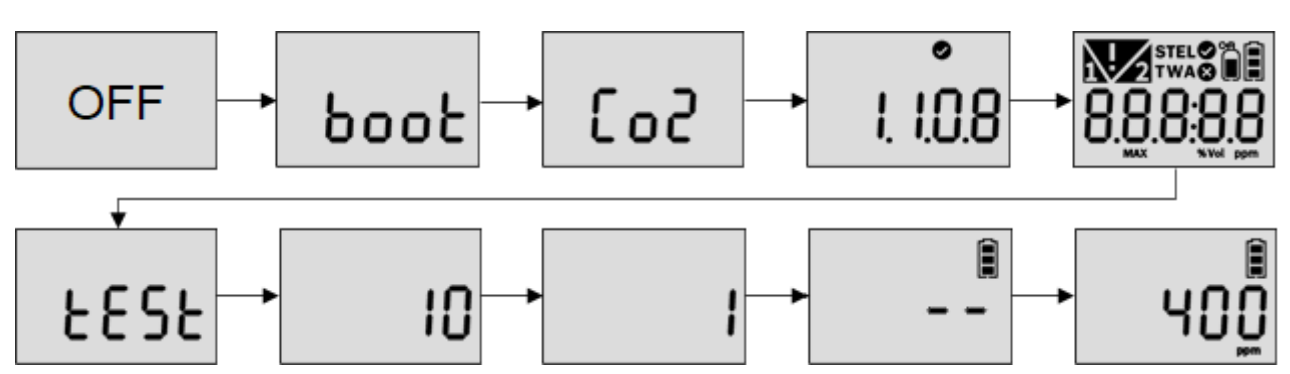

*Wenn die Stabilisierung fehlschlägt, wird die Fehlermarkierung angezeigt und der Messmodus wird nicht aufgerufen. Wenden Sie sich in diesem Fall an einen autorisierten Händler oder an WatchGas unter der Nummer +31 (0)85 01 87 709 oder info@watchgas. eu, um Reparaturen oder Rücksendungen durchzuführen.*

#### **Störungscodes**

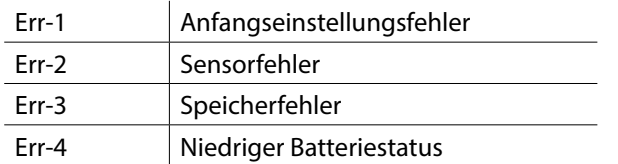

#### **2.1 BUMP-TEST**

- 1. Vor dem täglichen Gebrauch muss der Benutzer einen Bump-Test durchführen, um festzustellen, ob der Sensor auf das CO2-Gas reagiert.
- 2. Führen Sie die folgenden Schritte aus, um den Bump-Test durchzuführen.
	- Nehmen Sie sich eine Kalibriergasflasche mit CO2-Gas mit einer Konzentration von 1-3 Vol.%
	- Rufen Sie das Menü auf, indem Sie gleichzeitig die Eingabe- und die Ein/Aus-Taste drei Sekunden lang gedrückt halten. Drücken Sie dann die Eingabetaste, bis "tESt" angezeigt wird. Drücken Sie die Ein/Aus- -Taste 2 Sekunden lang, um das Menü aufzurufen.
	- Drücken Sie die Eingabetaste, bis "btS" angezeigt wird, und drücken Sie die Ein/Aus-Taste, um es zu aktivieren.
	- Lassen Sie nach dem Drücken der Ein/Aus-Taste ein CO2-Gas mit einer Konzentration von 1-3 Vol.% auf das Gerät einströmen, damit unterer und oberer Alarm ausgelöst werden. Es erscheint ein Countdown von 30 Sekunden.
	- Wenn der Test erfolgreich war, erscheint das Symbol "SUC" (= Erfolgreich) auf dem Display. Wenn der Test fehlgeschlagen ist, erscheint auf dem Display "FA" \* (= fehlgeschlagen).
	- Danach kehrt das Gerät automatisch in den Messmodus zurück.

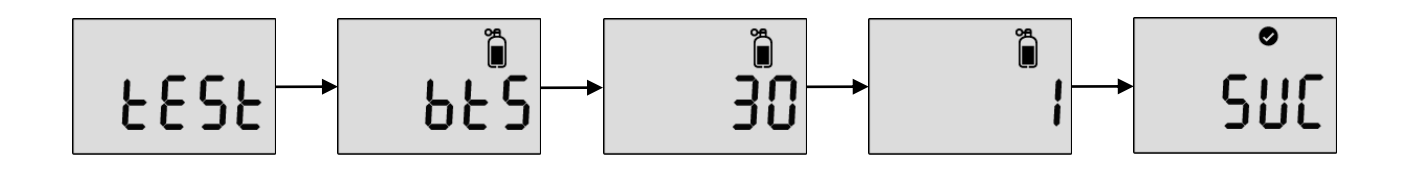

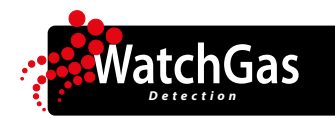

# **3. Modus**

#### **3.1 MESSMODUS**

Bei Aktivierung wird im Messmodus die Gaskonzentration in der Umgebungsluft angezeigt.

#### **3.2 ANZEIGEMODUS**

Im Messmodus werden durch Drücken der Eingabetaste die folgenden ICONs der Reihe nach angezeigt. MAX (Höchstwert) -> STEL-Wert -> TWA-Wert -> Niedirg- (Low) Alarm -> Hoch- (High) Alarm -> STEL-Alarmsollwert -> TWA-Alarmsollwert -> Firmware-Version -> Kalibriergaskonzentration

- Um zum nächsten Menü zu gelangen, drücken Sie die Eingabetaste.
- Drücken Sie im letzten Schritt dieEingabetaste oder drücken Sie 10 Sekunden lang keine Taste. Das Gerät kehrt in den Messmodus zurück.

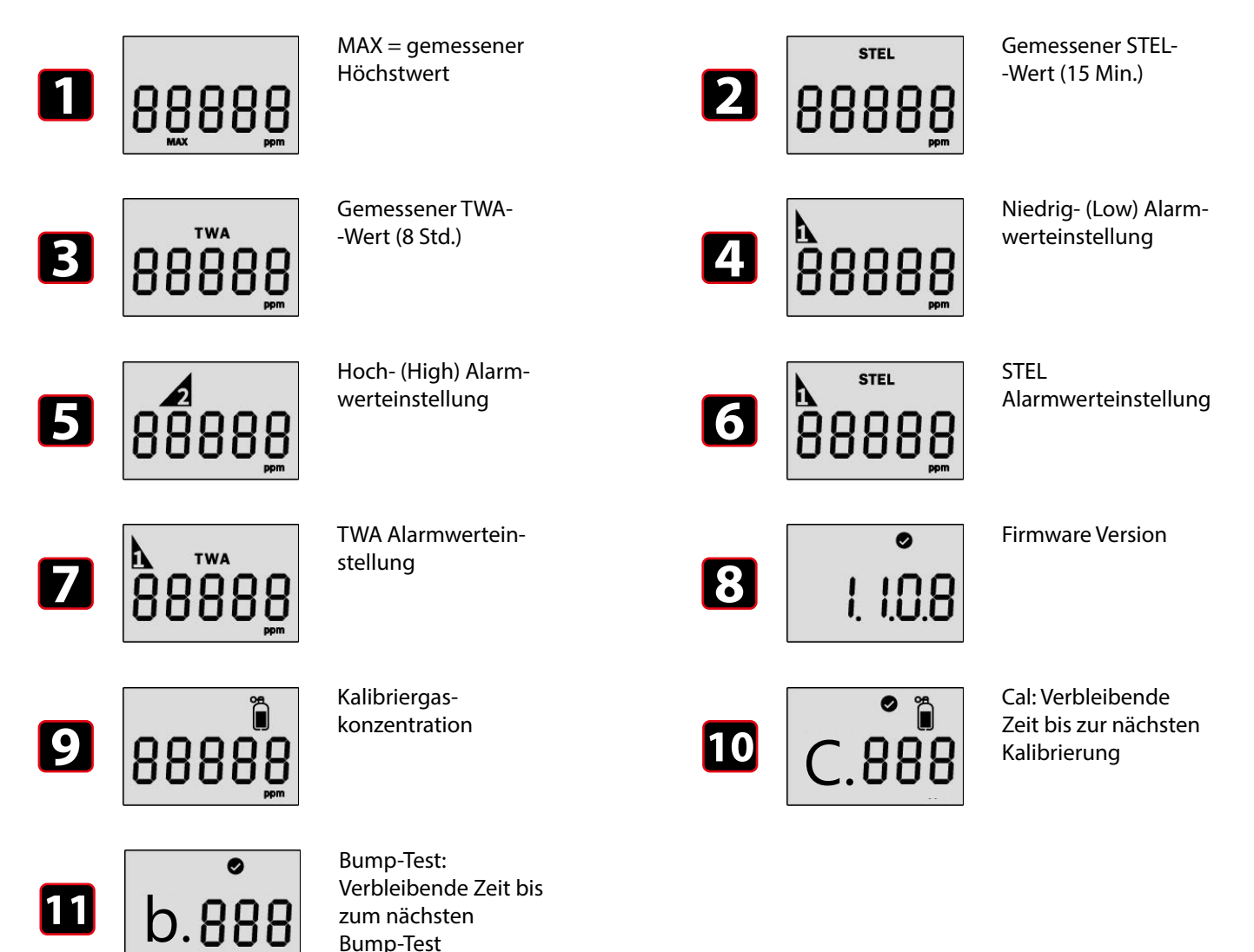

*Detection*

#### **3.3. MENÜFÜHRUNGSÜBERSICHT**

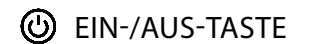

 $\triangleright$  EINGABETASTE

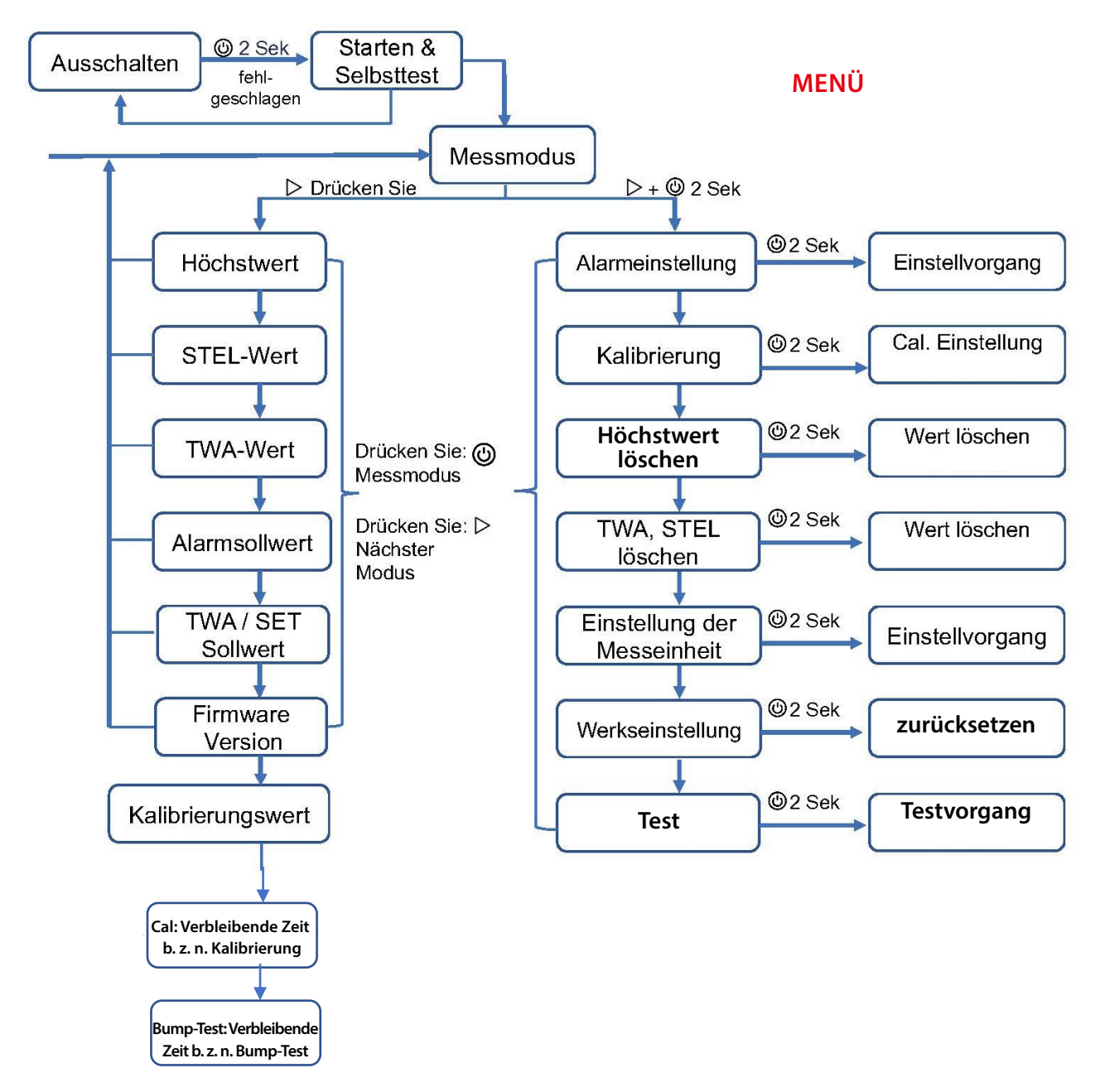

#### *Hinweis:*

- *1. Die manuelle Kalibrierung kann in der WatchGas-Software deaktiviert werden.*
- *2. Wenn 10 Sekunden lang keine Taste gedrückt wird, kehrt das Gerät in den Messmodus zurück.*

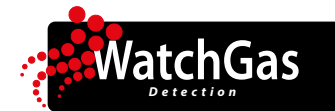

## **4. Einstellungsmodus**

Im Einstellmodus können Benutzer Sollwerte anpassen, eine Kalibrierung durchführen und vorherige Werte zurücksetzen.

- 1. Das folgende Menü ALr -> CAL -> Clr MAX -> Clr STEL, TWA -> Unit (Einheit) -> Init ->Test wird angezeigt: Um in den Einstellungsmodus zu gelangen, halten Sie die Eingabetaste und die Ein-/Aus-Taste gleichzeitig drei Sekunden lang gedrückt.
- 2. Um zum nächsten Menüpunkt zu gelangen, drücken Sie die Eingabetaste.
- 3. Um in das Untermenü zu gelangen, halten Sie die Ein-/Aus-Taste gedrückt.

#### **Vorsicht**

**-Achten Sie darauf, dass der hohe Alarmsollwert größer sein muss als der niedrige Alarmsollwert. Wenden Sie sich vor der Alarmeinstellung an Ihren Sicherheitsbeauftragten oder einen von WatchGas autorisierten Händler. Die Alarmsollwerte können je nach Land oder Unternehmensrichtlinien variieren. Verwenden Sie die voreingestellten Alarmsollwerte, sofern dies nicht in der Sicherheitsanweisung Ihres Unternehmens angegeben ist. Halten Sie immer die örtlichen Sicherheitsvorschriften ein.**

**- Achtung: Die werkseitig voreingestellten Alarmsollwerte können je nach Land, Staat und Unternehmen variieren. - Vergewissern Sie sich vor dem Ändern von Alarmsollwerten, dass die Alarmsollwerte Ihren örtlichen Richtlinien entsprechen.**

**- Aus Sicherheitsgründen ist es Benutzern nicht gestattet, den Wert für den Niedrig- (Low) Alarm auf Null zu setzen. Wenn Sie versuchen, den unteren Alarmwert auf Null zu setzen, ändert sich der Wert auf 400ppm!**

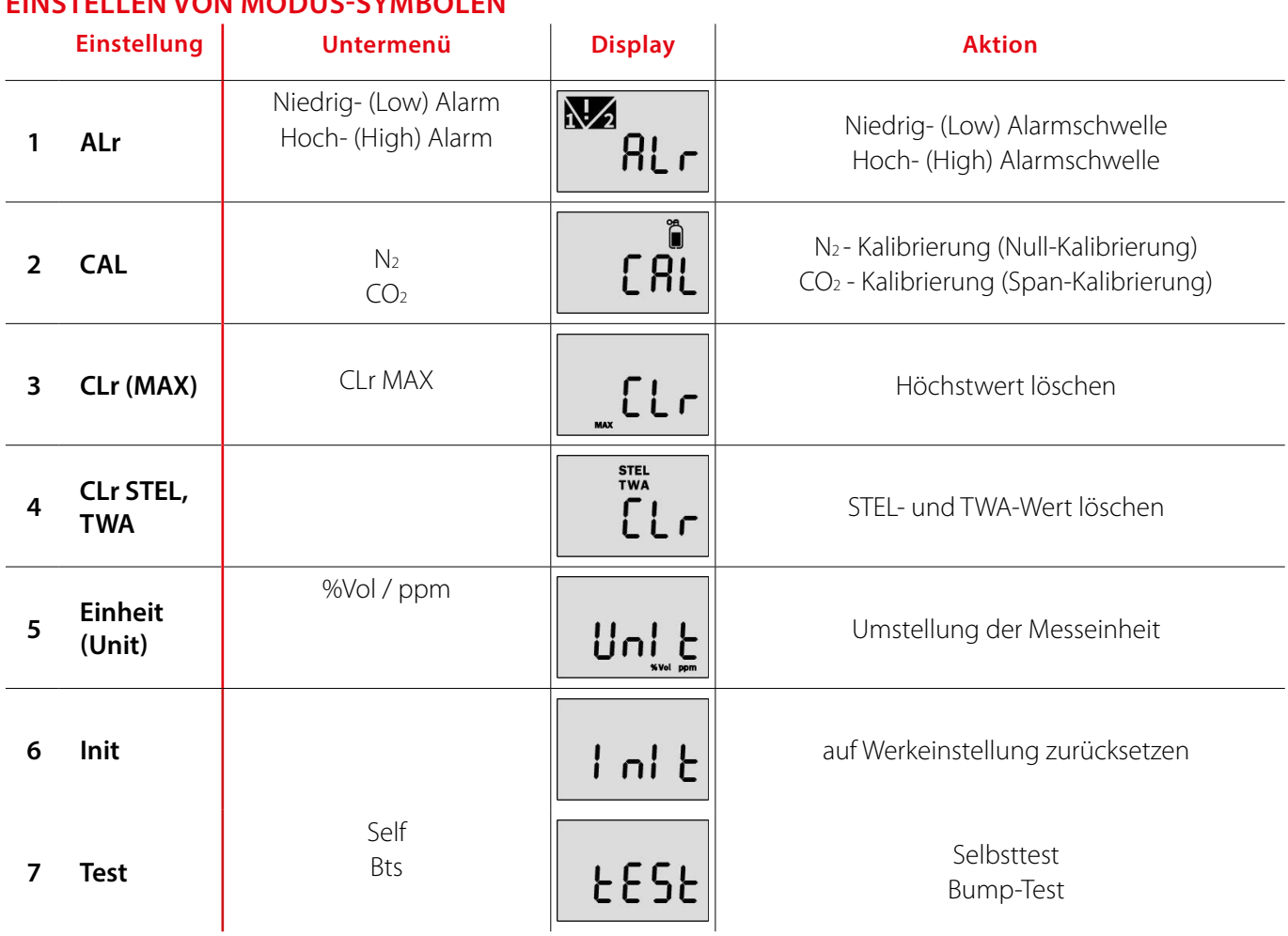

#### **EINSTELLEN VON MODUS-SYMBOLEN**

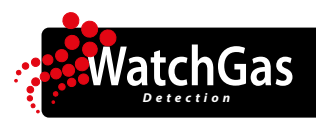

#### **4.1.1 ALARMAKTIVIERUNG**

Wenn die Gaskonzentration die Alarmsollwerte **V** oder überschreitet, wird **V!** angezeigt und das Gerät vibriert, blinkt (LED) und piept. Bewegen Sie sich für die Abschaltung der Alarme an einen Ort mit frischer Luft. Wenn die Gaskonzentration dann wieder unter die Alarmsollwerte sinkt, stoppt der Alarm.

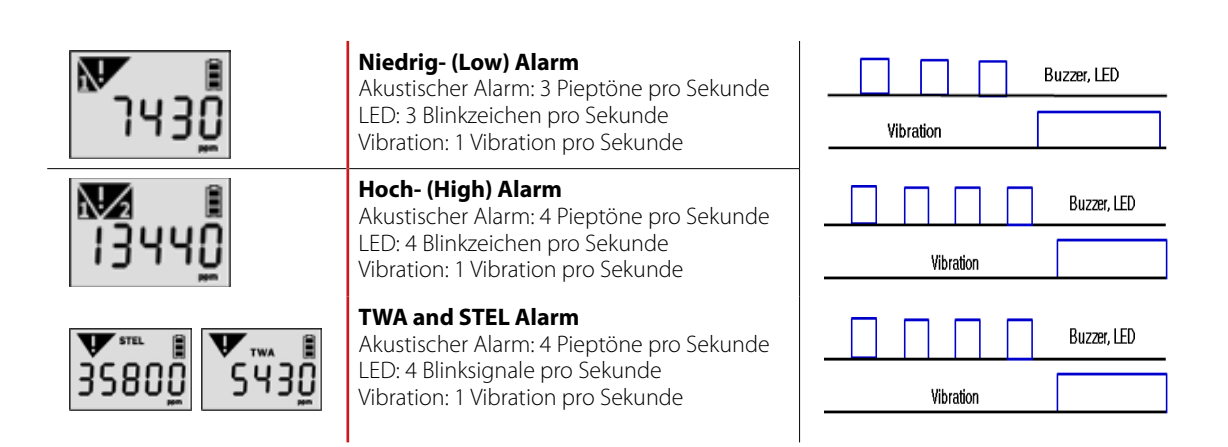

#### **4.1.2 ALARMSOLLWERTE ANPASSEN**

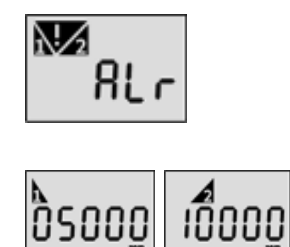

#### **Alarmsollwerte einstellen**

Um in den Einstellmodus zu gelangen, halten Sie die Eingabetaste und die Ein- / Aus-Taste gleichzeitig zwei Sekunden lang gedrückt. Halten Sie im Alarmeinstellungssymbol die Ein/Aus-Taste 2 Sekunden lang gedrückt

Drücken Sie die Eingabetaste, um die Alarmsollwerte zu ändern. Drücken Sie die Ein/Aus-Taste, um den Wert zu speichern und zum nächsten Schritt zu gelangen

#### **4.1.3 DATENPROTOKOLL UND EREIGNISPROTOKOLL**

- 1. Das Gaswarngerät speichert die letzten 30 Ereignisse im Ereignisprotokoll. Wenn der Datenspeicher voll ist, überschreibt das neue Ereignis das älteste Ereigniss im Ereignisprotokoll.
- 2. Das Datenprotokoll speichert den Gasmesswert in einem Intervall von 1 Minute, und es speichert etwa 64.000 Datensätze.
- 3. Die Ereignisse Bump-Test und Kalibrierung werden gespeichert, sowie die Messdaten in einem 1-minütigen Intervall.
- 4. Um Ereignisprotokolle und Datenprotokolle auf einen Computer zu übertragen, verwenden Sie die WatchGas USB-Link-Software, siehe 5.1.4.

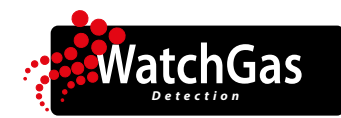

#### **4.2. KALIBRIERUNG**

#### **Vorsicht**

**- Vor dem Versand wird jedes Gerät kalibriert.**

- **Das PDM PRO CO2 verfügt über eine 2-Punkt-Kalibrierung: eine Nullkalibrierung (durchgeführt mit N2) und eine Spankalibrierung (durchgeführt mit CO2).**
- **Die Häufigkeit der Kalibrierung sollte je nach Verwendung angepasst werden. Ein Gerät, das häufiger benutzt wird, sollte häufiger kalibriert werden. Ein PDM, das täglich verwendet wird, erfordert möglicherweise eine wöchentliche oder monatliche Kalibrierung, während ein PDM, das ein paar Mal im Jahr verwendet wird, möglicherweise nur monatlich oder vierteljährlich kalibriert werden muss. Überprüfen Sie mit Ihren Sicherheitsbeauftragten, dass das Kalibrierintervall den Anforderungen entsprechend eingestellt ist. - Führen Sie die Kalibrierung in einer Umgebung mit Frischluft durch, die frei von giftigen und brennbaren**

**Gasen ist.**

**- Wenn die Kalibrierung fehlschlägt, führen Sie die Kalibrierung erneut durch. Wenn die Kalibrierung wiederholt fehlschlägt, wenden Sie sich an Ihren autorisierten WatchGas-Händler.** 

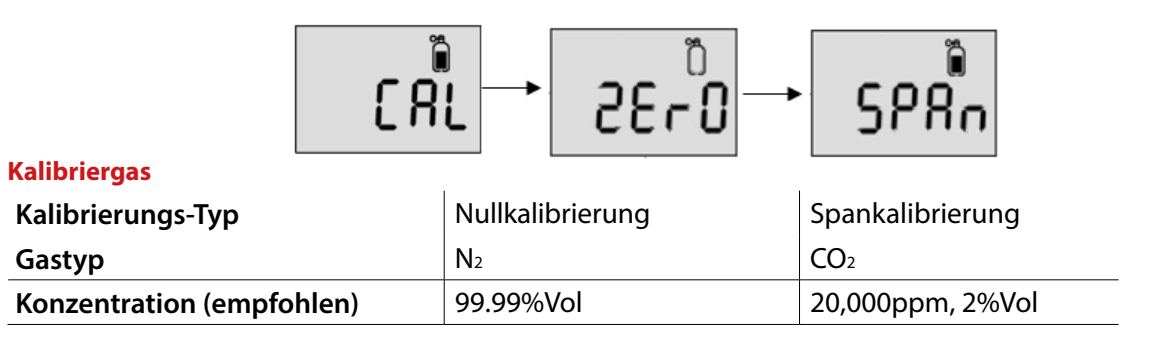

*Hinweis: Die Kalibriergaskonzentration kann geändert werden. Die im PDM PRO CO2 eingestellte Kalibriergaskonzentration muss mit der auf der Kalibriergasflasche angegebenen Konzentration übereinstimmen.*

#### **Warnung**

**Führen Sie niemals eine Nullkalibrierung mit Umgebungsluft durch.**

#### **1 - Null- (N2) Kalibrierung**

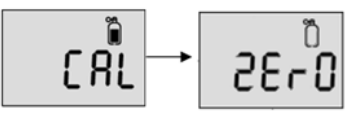

- 1. Drücken Sie im Modus "CAL" die Eingabetaste, um zum Kalibrierungspunkt "ZErO (N2)" zu gelangen.
- 2. Stecken Sie die Kalibrierkappe auf das Gerät und schließen Sie die Kalibriergasflasche mit N2 (99,9%vol) an.
- 3. Drücken Sie die Ein-/Aus-Taste, um die Nullkalibrierung zu starten. Starten Sie den Durchfluss durch Öffnen des Reglers.
- 4. Nach 90 Sekunden, wenn die N2-Kalibrierung erfolgreich ist, erscheint die Erfolgsmeldung (V). Wenn die N2-Kalibrierung jedoch fehlgeschlagen ist, erscheint die Meldung FAIL (X).
- 5. Das Gerät kehrt automatisch in den Messmodus zurück.

*Hinweis: Verwenden Sie einen Durchflussregler mit einem Durchfluss von 0,2 l/Min oder höher.*

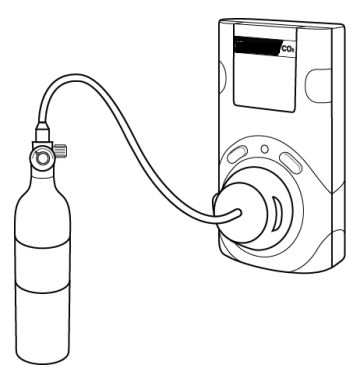

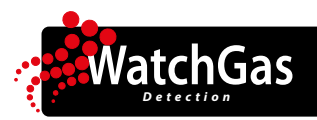

#### **2 - Span- (Bereichs-) Kalibrierung**

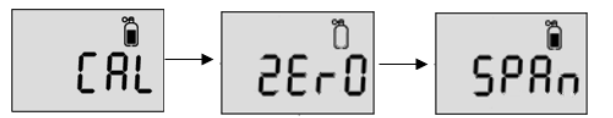

- 1. Drücken Sie im Kalibriermodus die Eingabetaste, um zur Spankalibrierung zu wechseln.
- 2. Bestätigen Sie die Kalibriergaskonzentration. Drücken Sie die Ein/Aus-Taste, um den Wert zu bestätigen und zum nächsten Punkt zu gelangen. Drücken Sie die Eingabetaste, um den gewünschten Wert zu ändern/einzustellen.
- 3. Stecken Sie die Kalibrierkappe auf das Gerät und schließen Sie die Kalibriergasflasche mit CO2 2%Vol. (20.000ppm) an.
- 4. Drücken Sie die Ein-/Aus-Taste, um die Kalibrierung zu starten. Lassen Sie CO2-Gas aus der Kalibriergasflasche strömen.
- 5. Nach 90 Sekunden, wenn die Kalibrierung erfolgreich ist, erscheint die Erfolgsmeldung "V". Wenn die SPAN-Kalibrierung fehlschlägt, erscheint die Fehlermeldung "X".
- 6. Das Gerät kehrt automatisch in den Messmodus zurück.

#### *Hinweis: Die Kalibrierung kann durch Drücken der Ein/Aus-Taste abgebrochen werden.*

#### **Vorsicht**

**- Führen Sie niemals eine Null-Kalibrierung mit Umgebungsluft durch.**

**- Stellen Sie immer sicher, dass die Spangaskonzentration mit der CO2-Konzentration in der Gasflasche übereinstimmt.**

#### **4.3. MAX-WERTE (HÖCHSTWERTE) LÖSCHEN**

Um den gemessenen Höchstwert (MAX) im Gerät zu löschen, führen Sie die folgenden Schritte aus:

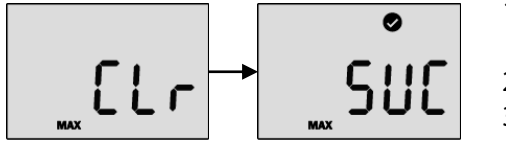

- 1. Halten Sie die Eingabetaste und die Ein-/Aus-Taste gleichzeitig gedrückt, bis Clr (MAX) angezeigt wird.
- 2. Drücken Sie die Ein/Aus-Taste, um den Höchstwert zu löschen.
- 3. Nach der erfolgreichen Löschung wird "SUC" (V) angezeigt. Wenn sie fehlschlägt, wird "FA" (X) angezeigt.
- 4. Drücken Sie die Ein/Aus-Taste, um zum Menü zurückzukehren

#### **4.4. STEL- UND TWA-WERTE LÖSCHEN**

Um den gemessenen STEL- und TWA-Wert im Gerät zu löschen, führen Sie folgende Schritte aus:

- **STEL** STEL<br>TWA<sup>O</sup> TWA
- 1. Drücken Sie die Eingabetaste, bis Clr (STEL & TWA) angezeigt wird.
	- 2. Drücken Sie die Ein/Aus-Taste, um den TWA- und STEL-Wert zu löschen.
	- 3. Nach der erfolgreichen Löschung wird "SUC" (V) angezeigt.
	- 4. Drücken Sie die Ein/Aus-Taste, um zum Menü zurückzukehren.

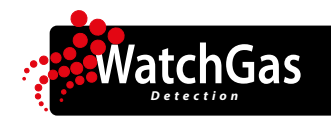

## **PDM PRO CO**<sub>2</sub> Eingaswarngerät **Benutzerhandbuch**

#### **4.5. UNIT (MESSEINHEIT) EINSTELLEN**

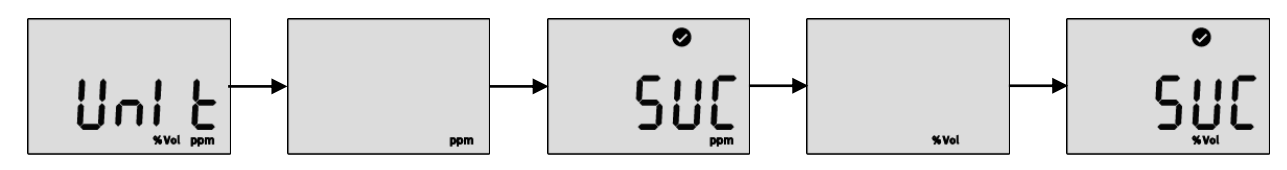

Um die Messeinheit (ppm oder %Vol.) im Gerät zu ändern, führen Sie die folgenden Schritte aus:

- 1. Drücken Sie im Menü die Eingabetaste bis die Messeinheit (Unit) angezeigt wird, und die Ein-/Aus-Taste, um den Modus aufzurufen.
- 2. Drücken Sie die Eingabetaste, um eine Einheit (ppm oder %Vol) auszuwählen, und die Ein-/Aus-Taste, um sie zu speichern.
- 3. Nach der erfolgreichen Aktivierung wird "SUC" (V) angezeigt. Wenn sie fehlschlägt, wird "FA" (X) angezeigt.
- 4. Drücken Sie die Ein-/Aus-Taste, um zum Menü zurückzukehren.

#### **4.6. AUF WERKSEINSTELLUNGEN ZURÜCKSETZEN**

# **Warnung Die Geräteeinstellungen werden beim Zurücksetzen auf die Werkseinstellungen überschrieben.**

Um die Werkseinstellung wiederherzustellen, führen Sie bitte die folgenden Schritte aus:

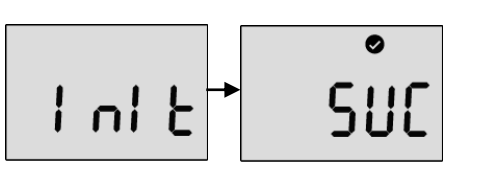

- 1. Drücken Sie im Menü die Eingabetaste bis "Init" angezeigt wird.
- 2. Drücken Sie die Ein-/Aus-Taste, um es zu übernehmen.
- 3. Nach der erfolgreichen Aktivierung wird "SUC" (V) angezeigt. Wenn sie fehlschlägt, wird "FA" (X) angezeigt.
- 4. Drücken Sie die Ein/Aus-Taste, um zum Menü zurückzukehren.

#### **4.7. SELBSTTEST**

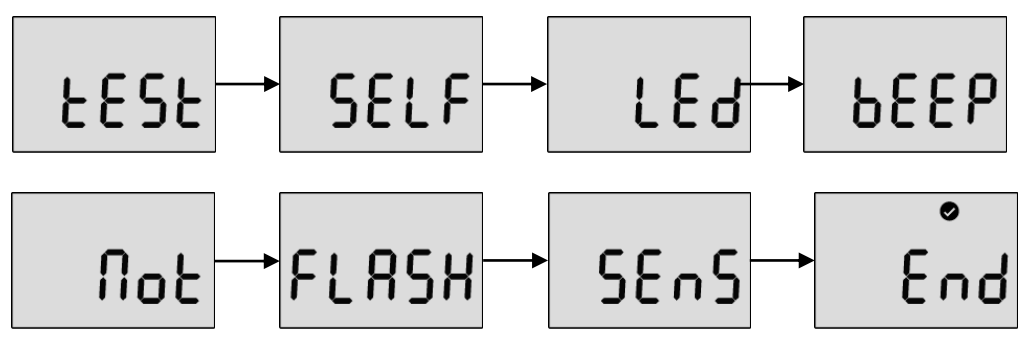

Um den Selbstdiagnosetest durchzuführen, führen Sie die folgenden Schritte aus:

- 1. Drücken Sie die Eingabetaste bis "tESt" angezeigt wird
- 2. Drücken Sie die Ein-/Aus-Taste für drei Sekunden. Drücken Sie in der Anzeige "SELF" die Ein-/Aus-Taste für drei Sekunden, um den Selbsttest zu aktivieren. Während des Selbsttestes, testet das Gerät LED´s, Piepton, Vibration, Datenspeicher (FLASH) und Sensor. Nach erfolgreichem Test wird "SUC" (V) angezeigt. Wenn der Test fehlschlägt, wird "FA" (X) angezeigt.
- 3. Wenn der Selbsttest fehlschlägt, wird die Fehlermeldung "Error" angezeigt.
- 4. Das Gerät kehrt automatisch in den Messmodus zurück.

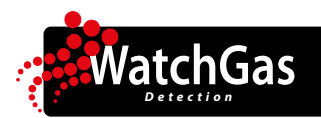

# **5. Software Manager**

#### **5.1. SOFTWAREÜBERSICHT**

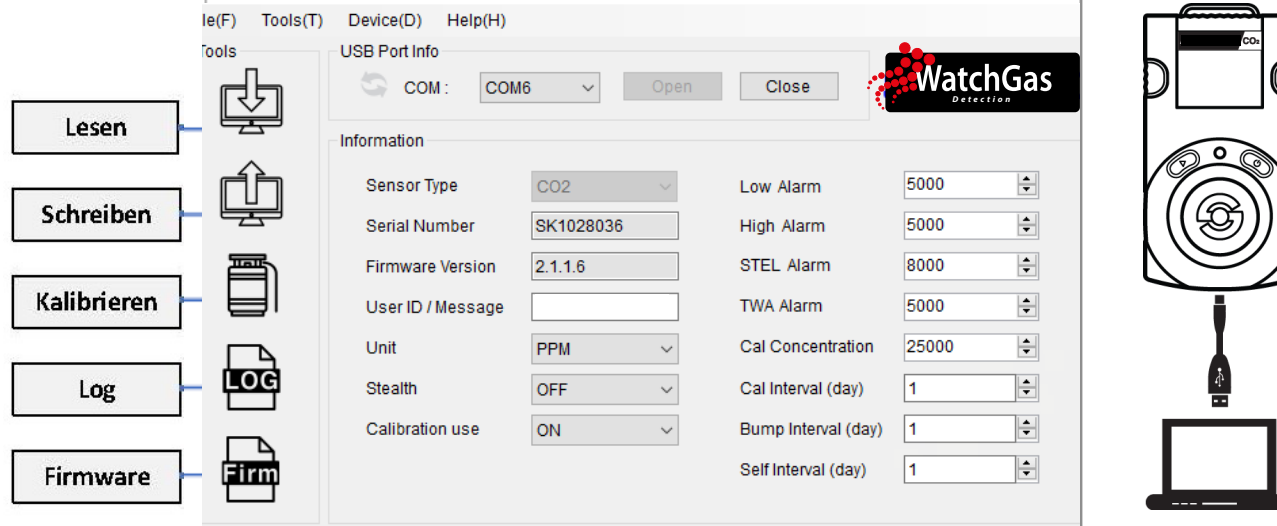

- **• Sensor Typ(e)**  Der Gerätesensor (CO₂, kann nicht geändert werden)
- **• Serial Number**  Die PDM PRO CO2 **Seriennummer** (kann nicht geändert werden)
- **• Firmware Version**  Firmware-Version des Geräts (kann durch Upgrade aktualisiert werden)
- **• User ID/Message**  Benutzer-ID/Name einstellen
- **• Unit**  Einstellung der Messeinheit auf ppm oder %Vol.
- **• Stealth –** De-/Aktivierung von Alarm, Alarmton und LED (nicht empfohlen)
- **• Calibration Use**  Manuelle Kalibrierung deaktivieren/aktivieren
- **• Low Alarm & High Alarm**  Einstellung des Niedrig- und Hoch-Alarm-Sollwertes (Min/Max: 400ppm 49.999ppm (0,04 - 4,999%Vol.)
- **• STEL Alarm & TWA Alarm**  Expositionsgrenzwert STEL (15 Min.) & TWA (8 Std.) (= zeitlich gewichteter Durchschnittswert) der CO<sub>2</sub>-Konzentration (Min/Max: 400ppm - 49,999ppm (0,04-4,999%Vol.)
- **• Cal Concentration = Spangaskonzentration** Ermöglicht die Eingabe/Änderung der korrekten Gaskonzentration, die der Gasflasche entspricht (Min/Max: 400ppm (0,04%Vol.) - 49.999ppm (4,999%Vol.))
- **• Calibration Interval (day) = Kalibrierintervall** Eingabe/Änderung des Kalibrierintervalls zwischen 0 (aus) und 365 Tagen. Dasselbe gilt für den Bump-(Test)-Intervall und den Selbsttestintervall. Empfohlen: 120 Tage.
- **• Bump Interval (day) = Bump-Test-Intervall** Wie Kalibrierintervall; Empfohlen: täglich.
- **• Self Interval (day) = Selbsttest-Intervall**  Wie Kalibrierintervall; Empfohlen: täglich.

#### *Hinweis:*

- *• Beim Öffnen der Software sind die Felder grau hinterlegt und vor der Benutzung muss die Schaltfläche "Open" (=Öffnen) angeklickt werden.*
- *• Ohne Anklicken der Schaltfläche "Write" (=Schreiben) werden konfigurierte und angepasste Einstellungen nicht übernommen und auch nicht gespeichert.*
- **•** Wenn die USB-Verbindung erfolgreich ist, erscheint das Symbol "Success" (=Erfolgreich). Wenn die *Verbindung fehlschlägt, schließen Sie das USB-Kabel erneut an oder überprüfen Sie den Geräte-Manager, um den Verbindungsstatus zu sehen.*

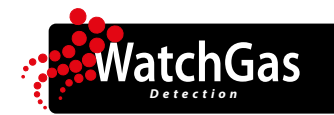

Calibration

#### **5.1.1 LESEN (READ)**

Mit der Schaltfläche "Read" (=Lesen) (erstes Symbol oben links) kann der Benutzer die gespeicherten Daten abrufen.

#### **5.1.2 SCHREIBEN (WRITE)**

Die "Write" (=Schreiben)-Schaltfläche speichert Änderungen im Gerät. Ohne Anklicken der "Write"-Schaltfläche werden keine Änderungen im Geräte übernommen oder gespeichert. Wenn Sie auf die "Write"-Schaltfläche klicken, bestätigen Sie mit "Yes" (=Ja) oder brechen Sie mit "No" (=Nein) ab.

#### **5.1.3 KALIBRIERUNG**

Um die Kalibrierung mit Hilfe der Software durchzuführen, gehen Sie wie folgt vor:

- 1. Verbinden Sie das Gerät über den USB-Anschluss des Geräts mit dem PC.
- 2. Stecken Sie die Kalibrierkappe auf und schließen Sie die N2- oder CO2- Kalibriergasflasche an. (siehe 4.2. unter 1 + 2)
- 3. Öffnen Sie die Software und klicken Sie auf "Calibration" (=Kalibrierung) (Symbol in der Mitte auf der linken Seite) und der Assistent wird angezeigt.
- 4. Wählen Sie den Gastyp und klicken Sie auf "Start" und öffnen Sie den Durchfluss des Gases.
- 5. Die Null- (N2) und die Spangaskalibrierung (CO2) dauert 90 Sekunden.

#### **5.1.4 DATENSPEICHER (LOG)**

Die letzten 30 Ereignisse und 64.000 Gasmesswerte werden im Gerät gespeichert. Wenn der Speicher voll ist, wird das älteste Ereignis oder der älteste Datenpunkt überschrieben. Es gibt zwei Arten von Datenprotokollen: "Event Log" (Ereignisprotokoll) und "Event + Data Log" (Gesamtprotokoll). Wählen Sie das gewünschte Protokoll aus und klicken Sie auf die Schaltfläche "Download", um es herunterzuladen. Die Protokolldateien werden nach der Seriennummer des Gerätes heruntergeladen und liegen im ".csv"-Format vor. Wenn Sie jedoch auf die Schaltfläche "Erase" (löschen) klicken, werden alle Protokolle aus dem Speicher des Gerätes gelöscht und können nicht wiederhergestellt werden.

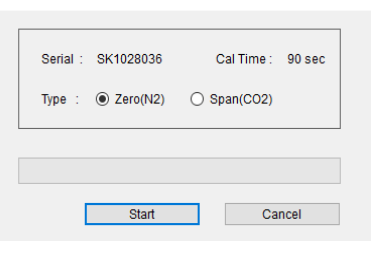

 $\times$ 

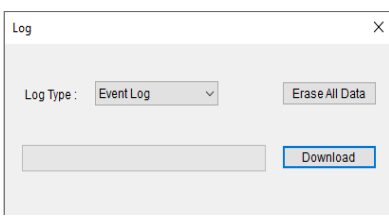

#### Firmware Upgrade FW Image Select (\*.bin) **Browse** Upgrade Cancel

#### **5.1.5 AKTUALISIEREN DER FIRMWARE-VERSION**

Um die neueste Firmware-Version des PDM PRO CO<sub>2</sub> zu aktualisieren, gehen Sie wie folgt vor:

- 1. Klicken Sie auf die Schaltfläche "Browse" (=durchsuchen).
- 2. Wählen Sie die Firmware und klicken Sie auf "Open" (=öffnen).
- 3. Klicken Sie auf "Write" (schreiben), um den Upgradeprozess zu starten.
- 4. Wenn das Upgrade abgeschlossen ist, schalten Sie das Gerät aus und wieder ein.
- 5. Die Meldung "F-UP" -> "boot" wird angezeigt und das Upgrade ist abgeschlossen.

*Hinweis: Wenn Sie während des Aktualisierungsvorgangs auf die Schaltfläche "Cancel" (Abbrechen) klicken, wird der Firmware-Upgrade-Assistent abgebrochen und geschlossen.*

#### **5.2. MENÜ FENSTER 5.2.1 MENU - FILE (F) (DATEI)**

 $File(F)$   $Tools(T)$  $Load(L)$ Save(S)

 $Exit(X)$ 

To

- **• Load(L)** Laden der installierten Einstellungen
- **• Save(S)** Speichern der aktuellen Einstellungen
- **• Exit(X)** Beenden des Vorgangs/Beenden des Programms

#### **5.2.2 MENU - TOOLS (T) (WERKZEUGE)**

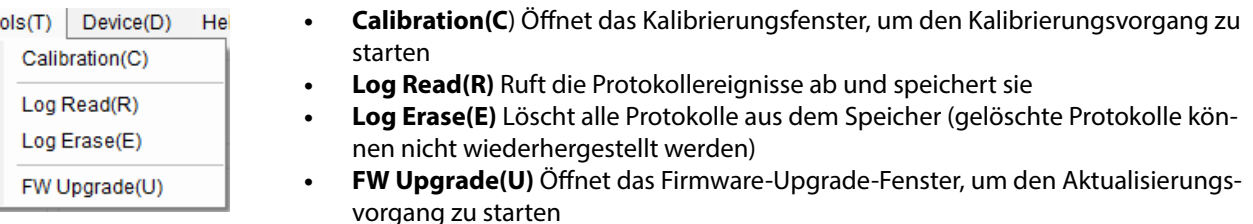

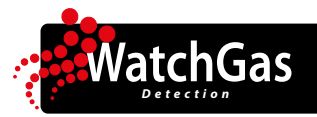

#### **5.2.3 MENU - DEVICE (D) - GERÄTEEINSTELLUNG**

Device(D) | Help(H) Self Test(S) Factory Default(F) Time Write(T) Power OFF(P) IAP Version Read(I)

- **• Self Test(S)** Automatischer Selbsttest des Gerätes  **Test:** Alarmfunktionen -> Speicher -> Sensor -> Ende
- **• Factory Default(F)** Zurücksetzen auf Werkseinstellung
- **• Time Write(T)** Einstellen der Zeit am Gerät oder Synchronisierung mit dem PC
- **• Power OFF(P)** Ausschalten des Gerätes
- **• IAP Version Read(I)** Lesen der IAP Version

#### **5.2.3.1 EINSTELLUNG DER ZEIT**

- "Now Time" (aktuelle Zeit) Wenn Sie auf die Schaltfläche "Now Time" klicken, wird automatisch die aktuelle Zeit auf dem PC eingestellt.
- Um die Zeit auf das Gerät zu übertragen, klicken Sie anschließend auf "time write" (Zeit schreiben).

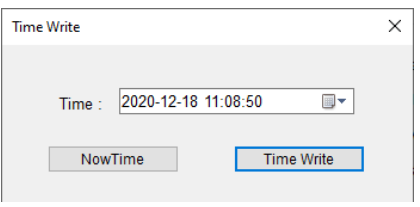

# **6. Instandhaltung**

*Für die Wartung wenden Sie sich bitte an eine autorisierte WatchGas-Servicestelle.*

#### **Warnung**

**-Schalten Sie das Gerät aus, bevor Sie es auseinanderbauen.**

**-Wartung darf nur von autorisierten Servicestellen durchgeführt werden.**

**-Es ist strengstens verboten, die Batterie in explosionsgefährdeten oder gefährlichen Bereichen** 

**auszutauschen.**

**Das unbefugte Öffnen des Gerätes und/oder der Austausch von Komponenten führt zum Erlöschen der Herstellerhaftung und der Garantie.**

### **7. Laden des Akkus**

- Verbinden Sie das Kabel vom Typ USB-C mit dem Ladeanschluss an der Unterseite des Gerätes.
- Verbinden Sie den USB-Anschluss mit dem mitgelieferten Adapter (5V, 1,2A).
- Während des Ladevorgangs leuchtet die Hintergrundbeleuchtung.
- Nach dem vollständigen Aufladen schaltet sich die Hintergrundbeleuchtung mit dem Symbol für einen vollen Akku aus.
- Bei niedrigem Akkustand wird der Alarm alle drei Minuten aktiviert

**Hinweis: Das Gerät wird auch geladen, wenn es zum Einstellen oder Abrufen von Protokollen an einen PC angeschlossen ist.**

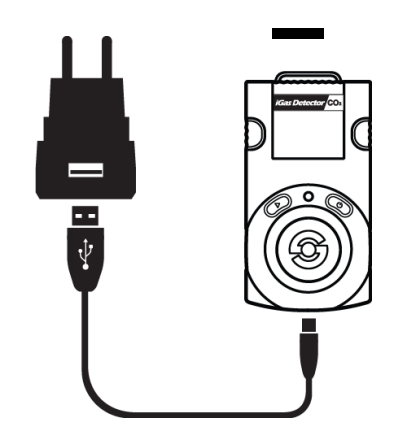

#### **Warnung**

**Laden Sie den Akku nur in nicht explosionsgefährdeten Umgebungen, frei von gefährlichen Gasen. Verwenden Sie nur das Original-USB-Ladegerät.**

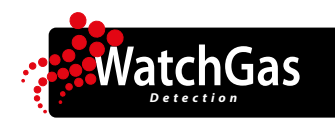

# **8. Spezifikationen**

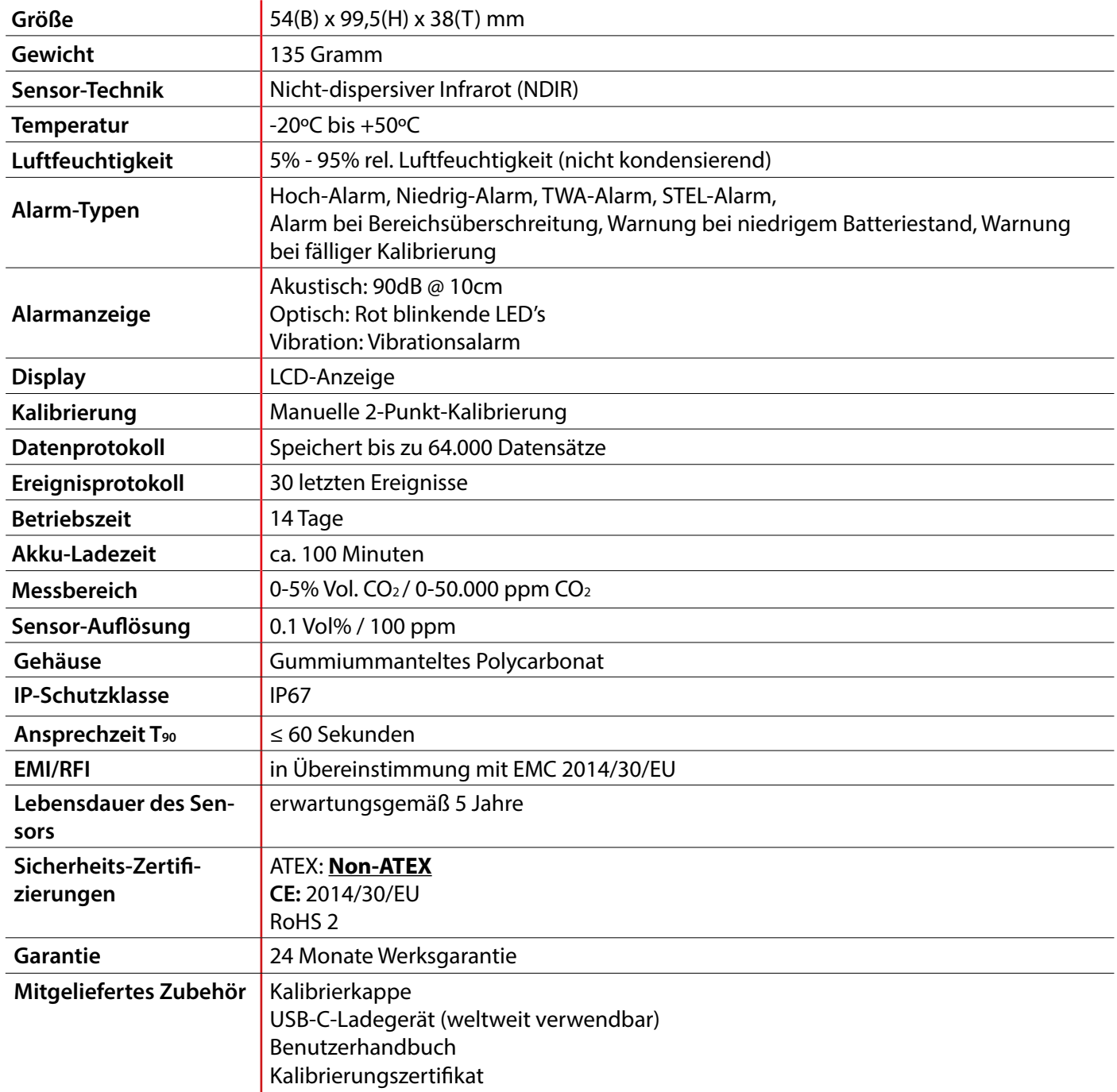

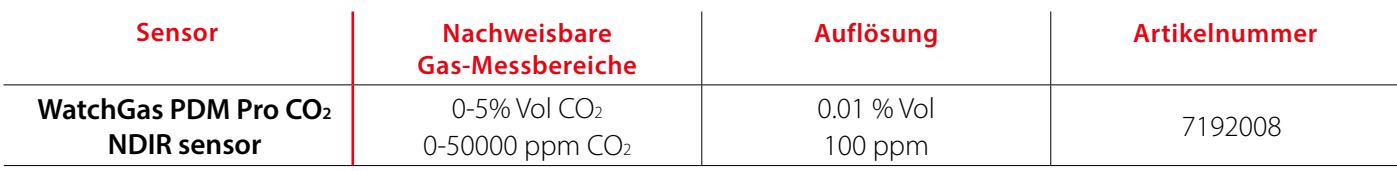

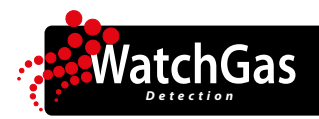

## **9. Zubehör**

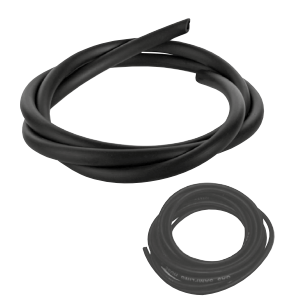

**Last-O-More Gas Probenahme-Schlauch**

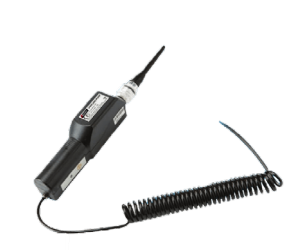

**WatchGas Probenahmepumpe**

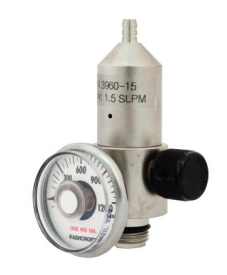

**Fixed Flow Regulator** 0,5l pro Minute

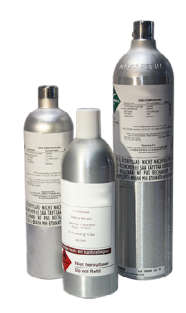

**Kalibriergasflaschen für CO2 und N2 in verschiedenen Größen**

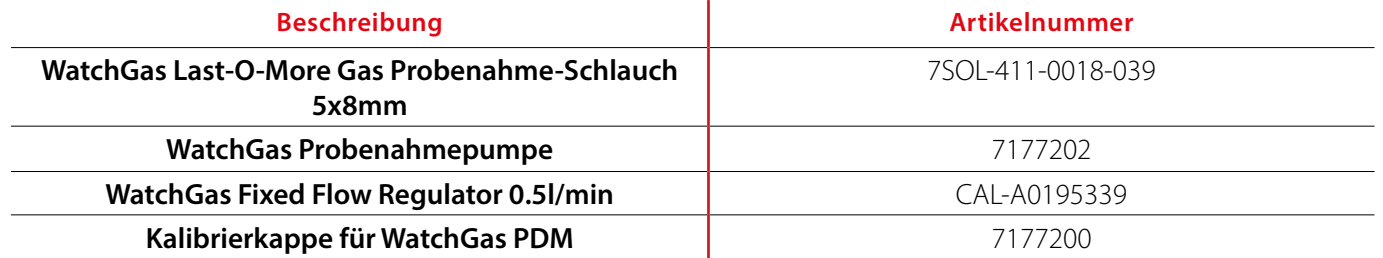

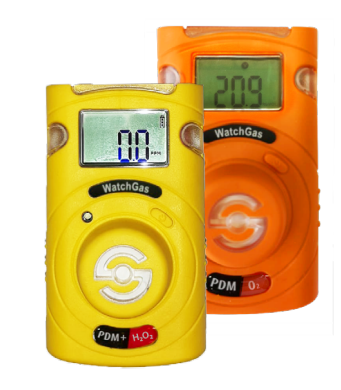

*Schauen Sie sich auch die anderen Geräte der PDM Family auf der WatchGas-Website www.watchgas.eu an!*

# **10. Garantie / -Beschränkung**

WatchGas garantiert für zwei Jahre ab dem Kaufdatum (vom Hersteller oder vom autorisierten Wiederverkäufer), dass dieses Produkt frei von Verarbeitungs- und Materialfehlern ist, wenn es ordnungsgemäß benutzt wird und regelmäßiger, autorisierter Service stattfindet.

Der Hersteller ist (im Rahmen dieser Garantie) nicht haftbar zu machen, wenn bei einer Reklamation seine eigenen Tests und Untersuchungen ergeben, dass die angegebenen Fehler des Produkts nicht existieren oder durch den Käufer (oder einen Dritten) verursacht wurden (z. B. durch Missbrauch, Vernachlässigung oder unsachgemäße Handhabung, Installation, Tests oder Kalibrierungen).

Die Haftung des Herstellers erlischt bei jedem unautorisierten Reparatur- und Manipulationsversuch und bei Ursachen für Schäden, die über den Bereich der beabsichtigten Verwendung hinausgehen, einschließlich Schäden durch Feuer, Blitzschlag, Wasserschäden oder andere Gefahren.

Für den Fall, dass ein Produkt während der anwendbaren Garantiezeit die Spezifikationen des Herstellers nicht erfüllt, wenden Sie sich bitte zwecks Reparatur oder Reklamation an den autorisierten Wiederverkäufer des Produkts oder das WatchGas-Servicezentrum unter +31 (0)85 01 87 709.

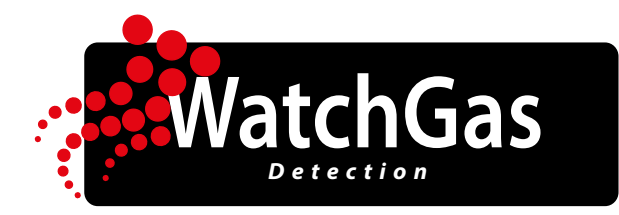

**WatchGas**  Klaverbaan 121 2908 KD Capelle aan den IJssel The Netherlands +31 (0)85 01 87 709 info@watchgas.eu - www.watchgas.eu

V1.4